### **5. BAB V**

### **IMPLEMENTASI DAN PENGUJIAN**

#### **5.1 IMPLEMENTASI PROGRAM**

Implementasi program digunakan untuk menerapkan perancangan halaman yang ada pada program. Adapun implementasi sistem informasi pembelian dan penjualan pada Will Speed Jambi dapat dijabarkan sebagai berikut:

1. Halaman Beranda Admin

Halaman beranda admin merupakan halaman pertama setelah admin melakukan *login* dimana halaman ini menampilkan gambaran umum dari Will Speed Jambi. Gambar 5.1 beranda admin merupakan hasil implementasi dari rancangan pada gambar 4.33

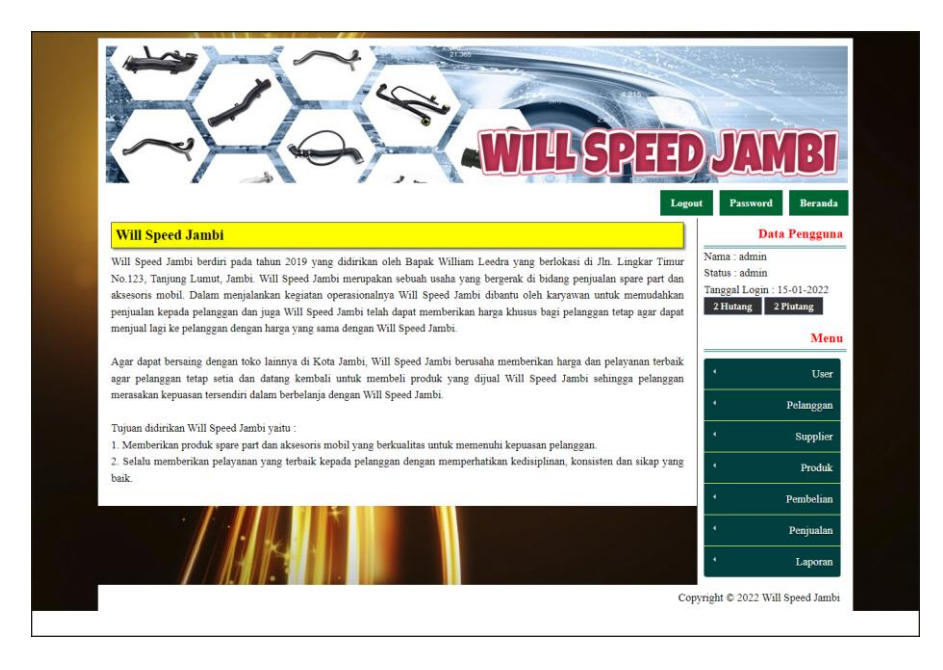

**Gambar 5.1 Halaman Beranda Admin**

#### 2. Halaman Tabel *User*

Halaman tabel *user* merupakan halaman yang digunakan untuk mengelola data *user* dengan menampilkan informasi mengenai pelanggan dan terdapat *link* untuk mengubah dan menghapus data *user*. Gambar 5.2 tabel *user* merupakan hasil implementasi dari rancangan pada gambar 4.34.

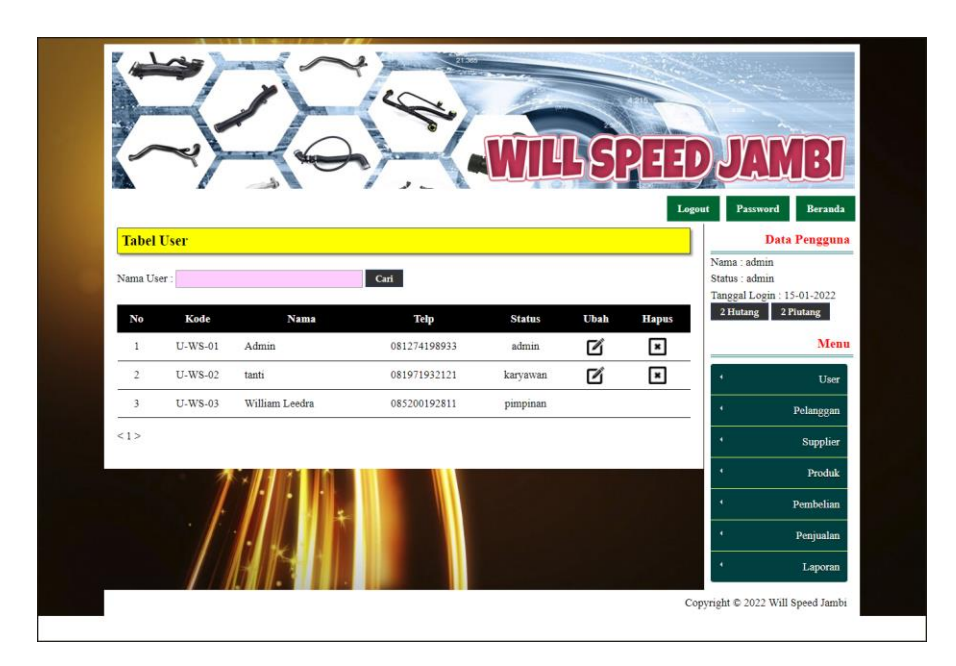

**Gambar 5.2 Tabel** *User*

3. Halaman Tabel Supplier

Halaman tabel supplier merupakan halaman yang digunakan untuk mengelola data supplier dengan menampilkan informasi mengenai supplier dan terdapat *link* untuk mengubah dan menghapus data supplier. Gambar 5.3 tabel supplier merupakan hasil implementasi dari rancangan pada gambar 4.35.

|                         |                       |                         |                |                          |      | Logout                   | Password                                                   | Beranda              |
|-------------------------|-----------------------|-------------------------|----------------|--------------------------|------|--------------------------|------------------------------------------------------------|----------------------|
|                         | <b>Tabel Supplier</b> |                         |                |                          |      |                          |                                                            | <b>Data Pengguna</b> |
|                         | Nama Supplier         |                         | Carl           |                          |      |                          | Nama: admin<br>Status : admin<br>Tanggal Login: 15-01-2022 |                      |
| No                      | Kode                  | <b>Nama</b>             | <b>Telepon</b> | Email                    | Ubah | <b>Hapus</b>             | 2 Hutang                                                   | 2 Piutang            |
| 1                       | S-WS-02               | Audio Mobil Jambi       | 087885585589   | audio.mobil@gmail.com    | Ø    | ⊡                        |                                                            | Menu                 |
| 2                       | S-WS-04               | Autolamp Jkt            | 082166335577   | Auto Lamp@gmail.com      | И    | $\overline{\mathbf{r}}$  | ï                                                          | User                 |
| $\overline{\mathbf{3}}$ | S-WS-06               | <b>Bushing Center</b>   | 081266787899   | pusatbushing@gmail.com   | Ø    | $\overline{\phantom{a}}$ |                                                            | Pelanggan            |
| 4                       | S-WS-05               | Car Otomotif            | 0853123456     | CarOto22@gmail.com       | Ø    | $\overline{\mathbf{r}}$  |                                                            | Supplier             |
| 5                       |                       | S-WS-01 Jaya Raya Motor | 081927554080   | jaya.raya@gmail.com      | И    | $\overline{\mathbf{r}}$  |                                                            | Produk               |
| 6                       | S-WS-03               | Selincah Motor          | 085266401067   | selincah motor@gmail.com | Ø    | $\blacksquare$           |                                                            | Pembelian            |
| <1>                     |                       |                         |                |                          |      |                          |                                                            |                      |
|                         |                       |                         |                |                          |      |                          |                                                            | Penjualan            |
|                         |                       |                         |                |                          |      |                          | ٠                                                          | Laporan              |

**Gambar 5.3 Tabel Supplier**

4. Halaman Tabel Kategori Produk

Halaman tabel kategori produk merupakan halaman yang digunakan untuk mengelola data kategori produk dengan menampilkan informasi mengenai kategori produk dan terdapat *link* untuk menghapus data kategori produk. Gambar 5.4 tabel kategori produk merupakan hasil implementasi dari rancangan pada gambar 4.36.

|                              |               |                      | Logout         | Beranda<br>Password                         |
|------------------------------|---------------|----------------------|----------------|---------------------------------------------|
| <b>Tabel Kategori Produk</b> |               |                      |                | Data Pengguna                               |
|                              |               |                      |                | Nama : admin                                |
| Nama Kategori                |               | Cari                 |                | Status : admin<br>Tanggal Login: 15-01-2022 |
| No.                          | Kode Kategori | <b>Nama Kategori</b> | <b>Hapus</b>   | 2 Hutang<br>2 Plutang                       |
| ı                            | $KT-3$        | Rem                  | ≊              | Menu                                        |
| $\overline{2}$               | $KT-2$        | Gear                 | ▣              | User                                        |
| $\overline{\mathbf{3}}$      | $KT-1$        | Oli                  | $\blacksquare$ | Pelanggan                                   |
| $\ddot{\phantom{a}}$         | $KT-4$        | Racing part          | ⊡              | Supplier                                    |
| 5                            | KT-5          | Cairan               | $\blacksquare$ | Produk                                      |
| 6                            | KT-6          | Saringan Oli         | ⊻              | Pembelian                                   |
| $\overline{\phantom{a}}$     | $KT-7$        | Saringan Hawa        | ◾              |                                             |
| $\overline{\mathbf{s}}$      | $KT-8$        | Saringan AC          | $\blacksquare$ | Penjualan                                   |
| 9                            | $KT-9$        | Stabil Kolong        | $\pmb{\ast}$   | Laporan                                     |
| 10                           | KT-10         | Fanbelt              | $\blacksquare$ |                                             |
| <1>                          |               |                      |                |                                             |
|                              |               |                      |                |                                             |

**Gambar 5.4 Tabel Kategori Produk**

#### 5. Halaman Tabel Produk

Halaman tabel produk merupakan halaman yang digunakan untuk mengelola data produk dengan menampilkan informasi mengenai produk dan terdapat *link* untuk mengubah dan menghapus data produk. Gambar 5.5 tabel produk merupakan hasil implementasi dari rancangan pada gambar 4.37.

|                         |                        |                                         |                          |                  |                     |     |                                         |                           |   | Logout                   | Password<br>Beranda                             |
|-------------------------|------------------------|-----------------------------------------|--------------------------|------------------|---------------------|-----|-----------------------------------------|---------------------------|---|--------------------------|-------------------------------------------------|
|                         | <b>Tabel Produk</b>    |                                         |                          |                  |                     |     |                                         |                           |   |                          | <b>Data Pengguna</b><br>Nama : admin            |
|                         | Nama Produk            |                                         |                          |                  | Cari                |     |                                         |                           |   |                          | Status : admin                                  |
| No.                     | Kode                   | <b>Nama</b>                             | Merk                     | Kategori         | <b>Stok</b>         |     | Harga Beli                              | <b>Harga Jual</b>         |   | <b>Ubah Hapus</b>        | Tanggal Login: 15-01-2022<br>2 Hutang 2 Piutang |
|                         | 003                    | 1 PRDK- Boost Meter Universal           |                          | Racing<br>part   |                     |     | 2 set Rp. 650.000,00 Rp. 715.000,00     |                           | Ø | R                        | Menu                                            |
|                         | 2 PRDK- Fanbelt<br>010 | Avanza 6pk                              | Universal                | Fanbelt          | 3.<br>Pcs           |     | Rp. 175.000.00 Rp. 192.500.00           |                           | Ø | $\overline{\phantom{a}}$ | User<br>٠<br>Pelanggan                          |
| $\overline{\mathbf{3}}$ | PRDK-<br>001           | Oli Matic<br>PTT CVT                    | Shell                    | Oli              | 10<br>Liter         | Rp. | 160.000,00 Rp.                          | 180.000,00                | И | $\pmb{\ast}$             | Supplier                                        |
| $\overline{4}$          | PRDK-<br>002           | Oli Mesin<br>Q8 5W/30                   | Shell                    | Oli              | 26<br>Liter         | Rp. | 240.000,00 Rp.                          | 264.000,00                | И | $\overline{\phantom{a}}$ | ï<br><b>Produk</b><br>ï<br><b>Pembelian</b>     |
| 5                       | PRDK-<br>008           | Saringan AC<br><b>Innova</b>            | Denso                    | Saringan<br>AC   | $\mathsf{Q}$<br>Pes | Rp. | 150.000,00 Rp.                          | 165,000.00                | И | $\pmb{\times}$           | ï<br>Penjualan                                  |
| 6                       | PRDK-<br>005           | Saringan<br>Hawa<br>Calya Sigra         | Toyota Daihatsu Saringan | Hawa             | 3<br>Pes            | Rp. |                                         | 120.000,00 Rp. 132.000,00 | И | $\overline{\phantom{a}}$ | ,<br>Laporan                                    |
|                         | 7 PRDK-<br>004         | Saringan Oli<br>Daihatsu<br>Sigra       | Daihatsu                 | Saringan<br>Oli  | 9<br>Pcs            | Rp. | 50.000,00 Rp.                           | 55,000.00                 | И | $\pmb{\ast}$             |                                                 |
| 8                       | PRDK-<br>009           | Saringan Oli Toyota<br>Tovota<br>Innova |                          | Saringan<br>Oli  | 15<br>Pes           | Rp. | 65.000,00 Rp.                           | 71.500,00                 | Ø | $\cdot$                  |                                                 |
| $\mathsf{Q}$            | PRDK-<br>007           | Stabil<br>Kolong<br>Fortuner            | Custom                   | Stabil<br>Kolong |                     |     | 2 Set Rp. 2.650.000,00 Rp. 2.915.000,00 |                           | И | ஈ                        |                                                 |
|                         | 10 PRDK-<br>006        | Stabil<br>Kolong<br>Innova old          | Custom                   | Stabil<br>Kolong |                     |     | 2 Set Rp. 2.500.000,00 Rp. 2.750.000,00 |                           | И | ™                        |                                                 |

**Gambar 5.5 Tabel Produk**

6. Halaman Tabel Pembelian

Halaman tabel pembelian merupakan halaman yang digunakan untuk menampilkan data pembelian berdasarkan tanggal yang dipilih dan terdapat *link* untuk melihat detail dan menghapus data pembelian. Gambar 5.6 tabel pembelian merupakan hasil implementasi dari rancangan pada gambar 4.38.

|                | <b>Tabel Pembelian</b>      |                      |                     |               |                          |                                                                                                    |   | Logout                             | Beranda<br>Password<br>Data Pengguna                       |
|----------------|-----------------------------|----------------------|---------------------|---------------|--------------------------|----------------------------------------------------------------------------------------------------|---|------------------------------------|------------------------------------------------------------|
|                | Dari Tanggal:               | Ke Tanggal:          |                     |               | Cari                     |                                                                                                    |   |                                    | Nama: admin<br>Status : admin<br>Tanggal Login: 15-01-2022 |
|                | No. No. Pembelian           | Supplier             | Tanggal             | <b>Status</b> | Tgl<br><b>Expired</b>    | Produk                                                                                                    |   | <b>Detail Hapus</b>                | 2 Hutang<br>2 Piutang<br>Menu                              |
| $\mathbf{I}$   | SO/202201/0003              | Audio Mobil<br>Jambi | $09.01 -$<br>2022   | cash          | $08 - 02 -$<br>2022<br>๑ | 3 Liter Oli Mesin Q8<br>5W/30                                                                                                 | E | ⊡<br>٠                             | User                                                       |
| $2^{\circ}$    | SO/202201/0004              | Audio Mobil<br>Jambi | $09 - 01 -$<br>2022 | retur         |                          | 1 Liter Oli Mesin O8<br>5W/30                                                                                                 | € | ٠<br>$\overline{\phantom{a}}$<br>ł | Pelanggan<br>Supplier                                      |
| $\overline{3}$ | SO/202201/0005 Jaya Raya    | Motor                | $09-01-$<br>2022    | cash          | $08 - 02 -$<br>2022<br>◶ | 3 Liter Oli Mesin O8<br>5W/30                                                                                                 | 司 | $\overline{\phantom{a}}$<br>٠<br>ł | Produk<br>Pembelian                                        |
| $\frac{4}{3}$  | SO/202201/0007 Audio Mobil  | Jambi                | $12 - 01 -$<br>2022 | cash          | 11-02-2022<br>◶          | 10 Liter Oli Mesin Q8<br>SW/30                                                                                                | 司 | $\overline{\phantom{a}}$<br>٠      | Penjualan                                                  |
| $\mathsf{S}$   | SO/202201/0010 Car Otomotif |                      | $13.01 -$<br>2022   | cash          | $12-02-$<br>2022<br>๑    | 2 set Boost Meter<br>10 Pcs Saringan Oli<br>Daihatsu Sigra<br>3 Pcs Saringan Hawa<br>Calya Sigra<br>10 Pcs Saringan AC Innova | € | $\blacksquare$                     | Laporan                                                    |

**Gambar 5.6 Tabel Pembelian**

7. Halaman Tabel Penjualan

Halaman tabel penjualan merupakan halaman yang digunakan untuk menampilkan data penjualan berdasarkan tanggal yang dipilih dan terdapat *link* untuk melihat detail dan menghapus data penjualan. Gambar 5.7 tabel penjualan merupakan hasil implementasi dari rancangan pada gambar 4.39.

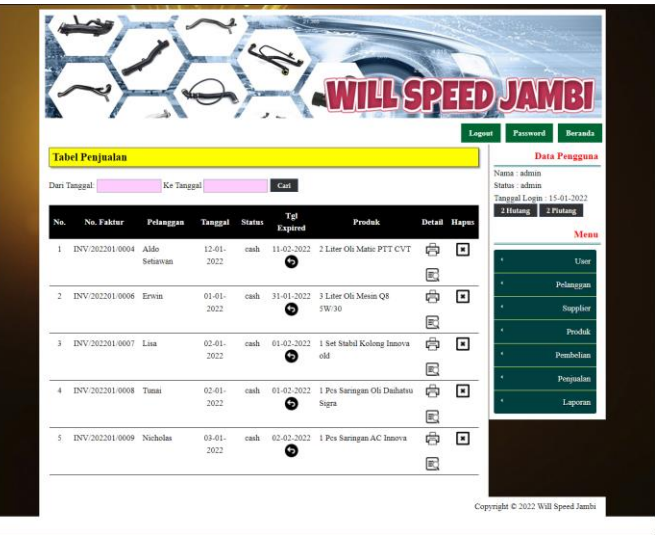

**Gambar 5.7 Tabel Penjualan**

8. Halaman Tabel Transaksi Pembelian

Halaman tabel detail pembelian merupakan halaman yang berisikan informasi mengenai transaksi pembelian berdasarkan no. pembelian dan terdapat *form* untuk menambah transaksi pembelian yang baru pada sistem. Gambar 5.8 tabel transaksi pembelian merupakan hasil implementasi dari rancangan pada gambar 4.40.

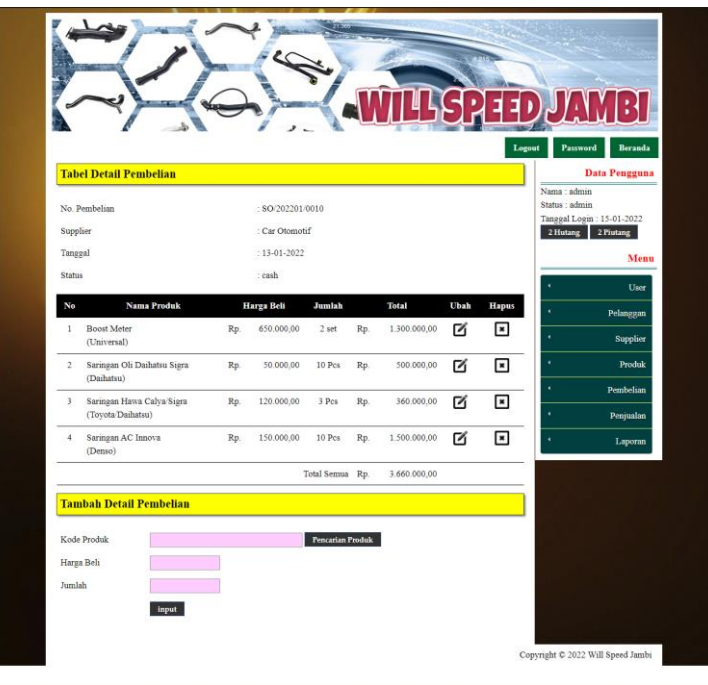

**Gambar 5.8 Tabel Transaski Pembelian**

9. Halaman Tabel Transaski Penjualan

Halaman tabel transaksi penjualan merupakan halaman yang berisikan informasi mengenai transaksi penjualan berdasarkan no. faktur dan terdapat *form* untuk menambah transaksi penjualan yang baru pada sistem. Gambar 5.9 tabel transaski penjualan merupakan hasil implementasi dari rancangan pada gambar 4.41.

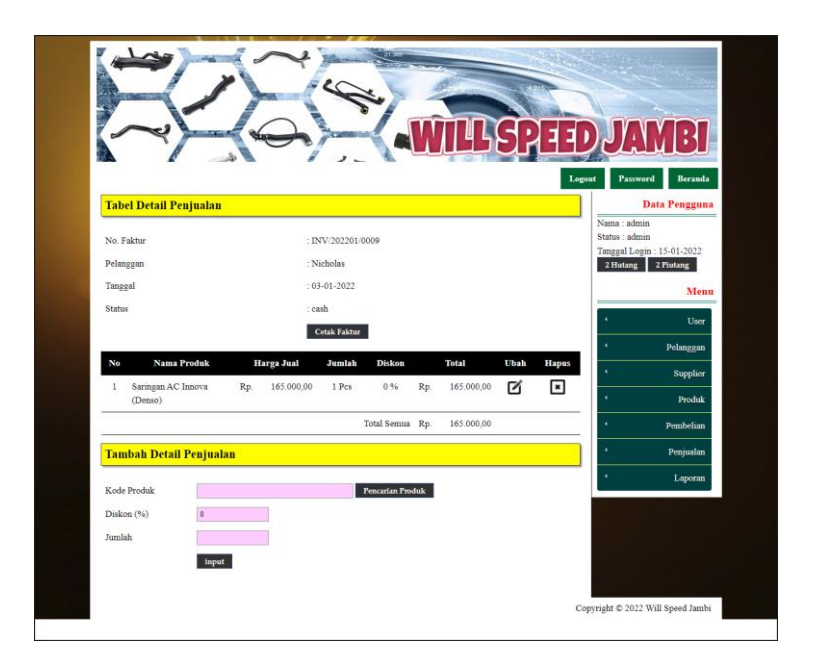

**Gambar 5.9 Tabel Transaksi Penjualan**

10. Halaman Laporan Pembelian

Halaman laporan pembelian merupakan laporan yang digunakan admin untuk mencetak data rekapan pembelian berdasarkan tanggal yang telah dipilih dengan menampilkan informasi pembelian secara detail. Gambar 5.10 laporan penjualan merupakan hasil implementasi dari rancangan pada gambar 4.42.

|                | <b>WILL SPEED JAMBI</b><br>Jln. Lingkar Timur No.123, Tanjung Lumut, Jambi<br>Telepon: 0822 8104 4488<br>Tanggal Cetak: 15-01-2022 |                   |                | LAPORAN PEMBELIAN TANGGAL 01-01-2022 SAMPAI DENGAN 15-01-2022                                                           |                                            |                                                         |                   |
|----------------|----------------------------------------------------------------------------------------------------|-------------------|----------------|----------------------------------------------------------------------------------------------------|--------------------------------------------|---------------------------------------------------------|-------------------|
| No.            | No. Pembelian                                                                                                    | <b>Supplier</b>   | <b>Tanggal</b> | <b>Produk</b>                                                                                                    |                                            | <b>Harga</b>                                            | <b>Total Uang</b> |
| ÷              | SO 202201/0003                                                                                                    | Audio Mobil Jambi | 09-01-2022     | 3 Liter Oli Mesin Q8 5W/30                                                                                              | Rp.                                        | 220.000,00 Rp.                                          | 660.000,00        |
| $\overline{2}$ | SO 202201/0005                                                                                                    | Jaya Raya Motor   | 09-01-2022     | 3 Liter Oli Mesin Q8 5W/30                                                                                              | Rp.                                        | 220.000,00 Rp.                                          | 660,000.00        |
| $\overline{3}$ | SO 202201/0007                                                                                                    | Audio Mobil Jambi | 12-01-2022     | 10 Liter Oli Mesin Q8 5W/30                                                                                             | Rp.                                        | 240.000,00 Rp.                                          | 2,400,000,00      |
| 4              | SO 202201/0010                                                                                                    | Car Otomotif      | 13-01-2022     | 2 set Boost Meter<br>10 Pcs Saringan Oli Daihatsu Sigra<br>3 Pcs Saringan Hawa Calya Sigra<br>10 Pcs Saringan AC Innova | Rp.<br>Rp.<br>Rp.<br>Rp.                   | 650.000,00 Rp.<br>50,000,00<br>120,000.00<br>150.000,00 | 3.660.000.00      |
|                |                                                                                                    |                   | Total Akhir:   |                                                                                                    |                                            | Rp.                                                     | 7.380.000,00      |
|                |                                                                                                    | Dibuat Oleh.      |                |                                                                                                    | Diperiksa Oleh,                            |                                                         |                   |
|                |                                                                                                    | (admin)           |                |                                                                                                    | $(\ldots, \ldots, \ldots, \ldots, \ldots)$ |                                                         |                   |
|                |                                                                                                    |                   |                | Cetak                                                                                                    |                                            |                                                         |                   |
|                |                                                                                                    |                   |                | Kembali Ke Menu Utama                                                                                                   |                                            |                                                         |                   |

**Gambar 5.10 Laporan Pembelian**

### 11. Halaman Laporan Penjualan

Halaman laporan penjualan merupakan laporan yang digunakan admin untuk mencetak data rekapan penjualan berdasarkan tanggal yang telah dipilih dengan menampilkan informasi penjualan secara detail. Gambar 5.11 laporan penjualan merupakan hasil implementasi dari rancangan pada gambar 4.43.

|                | Jln. Lingkar Timur No.123, Tanjung Lumut, Jambi<br>Telepon: 0822 8104 4488<br>Tanggal Cetak: 15-01-2022 |               |                  | LAPORAN PENJUALAN TANGGAL 01-01-2022 SAMPAI DENGAN 15-01-2022 |     |                 |               |     |                   |
|----------------|----------------------------------------------------------------------------------------------------|---------------|------------------|---------------------------------------------------------------|-----|-----------------|---------------|-----|-------------------|
| No.            | No. Faktur                                                                                              | Pelanggan     | Tanggal          | Produk                                                        |     | Harga           | <b>Diskon</b> |     | <b>Total Uang</b> |
|                | INV/202201/0009                                                                                         | Nicholas      | 03-01-2022       | 1 Pcs Saringan AC Innova                                      | Rp. | 165.000,00      | 0%            | Rp. | 165.000,00        |
| $\overline{2}$ | INV/202201/0008                                                                                         | Tunai         | 02-01-2022       | 1 Pcs Saringan Oli Daihatsu Sigra                             | Rp. | 55.000,00       | 0%            | Rp. | 55.000,00         |
| 3              | INV/202201/0007                                                                                         | Lisa          | 02-01-2022       | 1 Set Stabil Kolong Innova old                                | Rp. | 2.750.000,00    | 0%            | Rp. | 2.750.000,00      |
| 4              | INV/202201/0006                                                                                         | Erwin         | $01 - 01 - 2022$ | 3 Liter Oli Mesin Q8 5W/30                                    | Rp. | 264.000,00      | 0%            | Rp. | 792.000,00        |
| 5              | INV/202201/0004                                                                                         | Aldo Setiawan | 12-01-2022       | 2 Liter Oli Matic PTT CVT                                     | Rp. | 180,000,00      | 0%            | Rp. | 360,000,00        |
|                |                                                                                                    |               |                  | Total Akhir:                                                  |     |                 |               | Rp. | 4.122.000,00      |
|                |                                                                                                    |               |                  | Keuntungan (10 %) :                                           |     |                 |               | Rp. | 412.200,00        |
|                |                                                                                                    | Dibuat Oleh.  |                  |                                                               |     | Diperiksa Oleh. |               |     |                   |
|                |                                                                                                    | (admin)       |                  |                                                               |     |                 |               |     |                   |
|                |                                                                                                    |               |                  | Cetak                                                         |     |                 |               |     |                   |
|                |                                                                                                    |               |                  | Kembali Ke Menu Utama                                         |     |                 |               |     |                   |

**Gambar 5.11 Laporan Penjualan**

#### 12. Halaman *Form Login*

Halaman *form login* merupakan halaman yang digunakan admin atau karyawan untuk masuk ke halaman utama dengan mengisi *username* dan *password* di kolom yang tersedia. Gambar 5.12 *form login* merupakan hasil implementasi dari rancangan pada gambar 4.44.

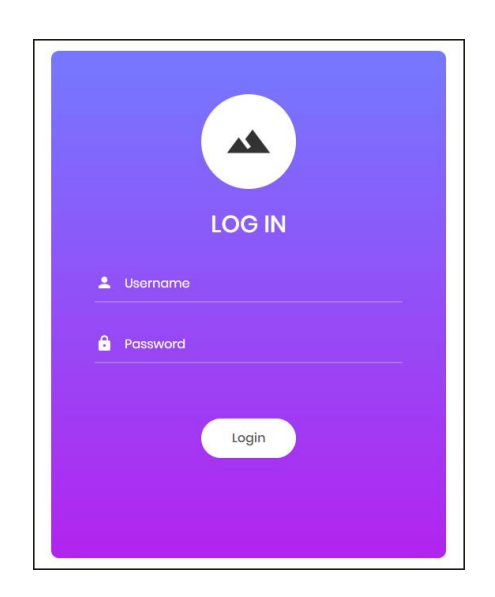

**Gambar 5.12** *Form Login*

13. Halaman *Input* Supplier

Halaman *input* supplier merupakan halaman yang digunakan admin untuk menambah data supplier dengan mengisi nama supplier, alamat, email dan telepon di kolom yang tersedia. Gambar 5.13 *input* supplier merupakan hasil implementasi dari rancangan pada gambar 4.45.

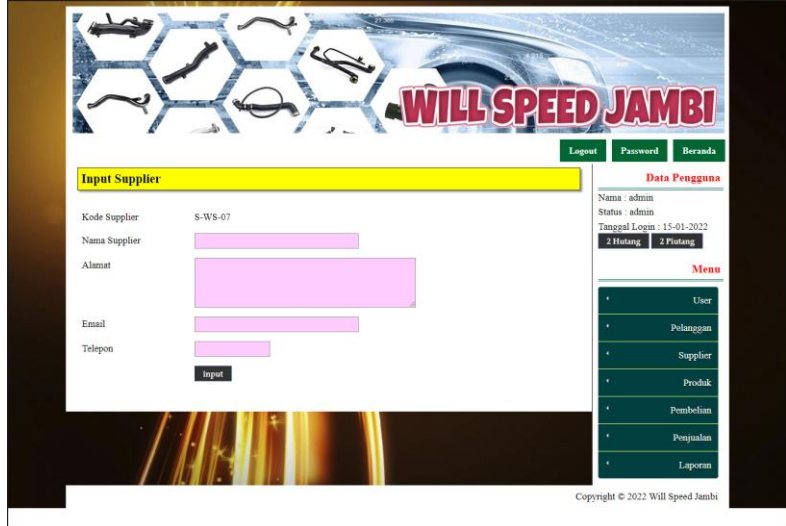

**Gambar 5.13** *Input* **Supplier**

#### 14. Halaman *Input User*

Halaman *input user* merupakan halaman yang digunakan admin untuk menambah data *user* dengan mengisi nama, alamat, telepon dan status di kolom yang tersedia. Gambar 5.14 *input user* merupakan hasil implementasi dari rancangan pada gambar 4.46.

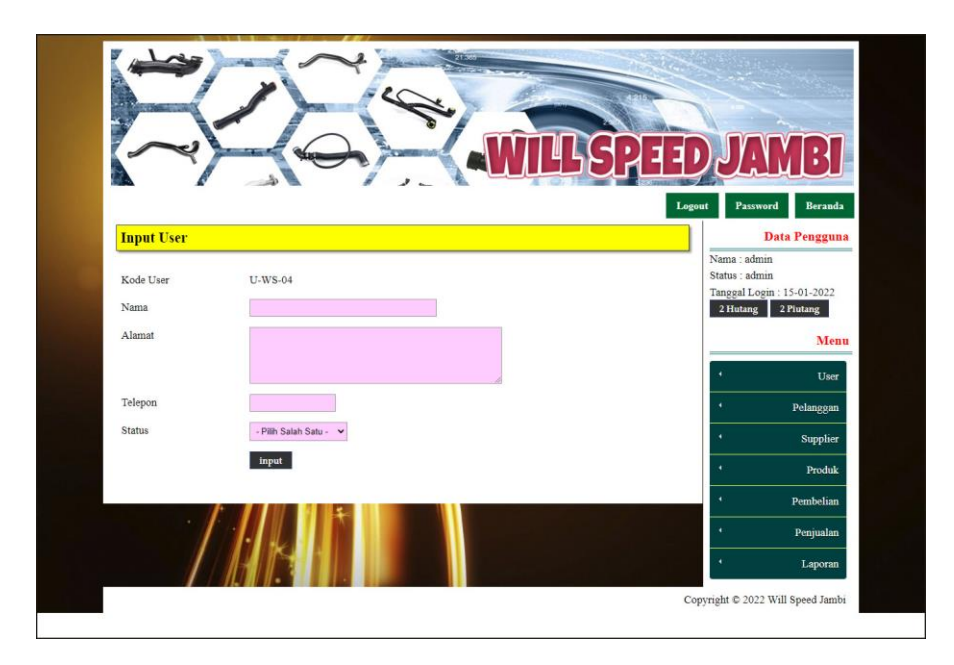

**Gambar 5.14** *Input User*

#### 15. Halaman *Input* Kategori Produk

Halaman *input* kategori produk merupakan halaman yang digunakan admin untuk menambah data kategori produk dengan mengisi nama kategori produk di kolom yang tersedia. Gambar 5.15 *input* kategori produk merupakan hasil implementasi dari rancangan pada gambar 4.47.

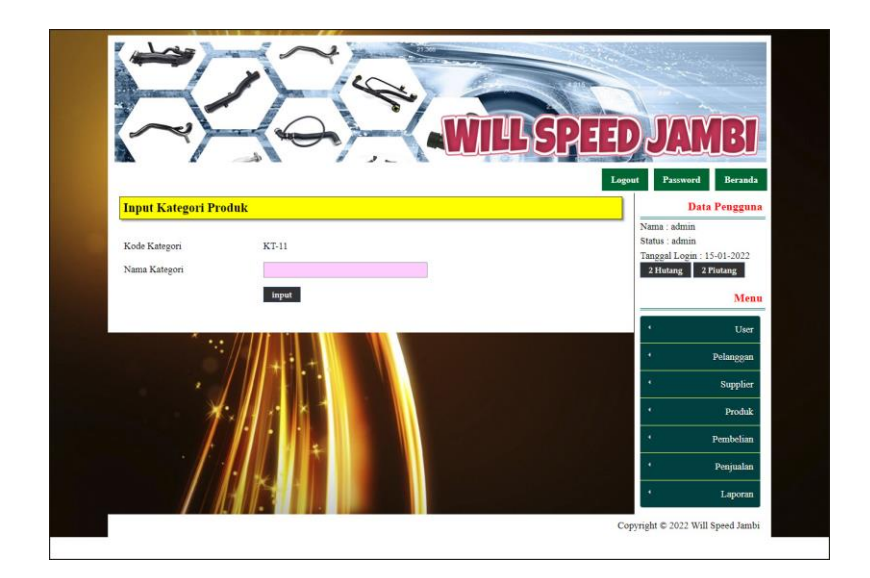

**Gambar 5.15** *Input* **Kategori Produk**

16. Halaman *Input* Produk

Halaman *input* produk merupakan halaman yang digunakan admin untuk menambah data produk dengan kategori, nama produk dan satuan di kolom yang tersedia. Gambar 5.16 *input* produk merupakan hasil implementasi dari rancangan pada gambar 4.48.

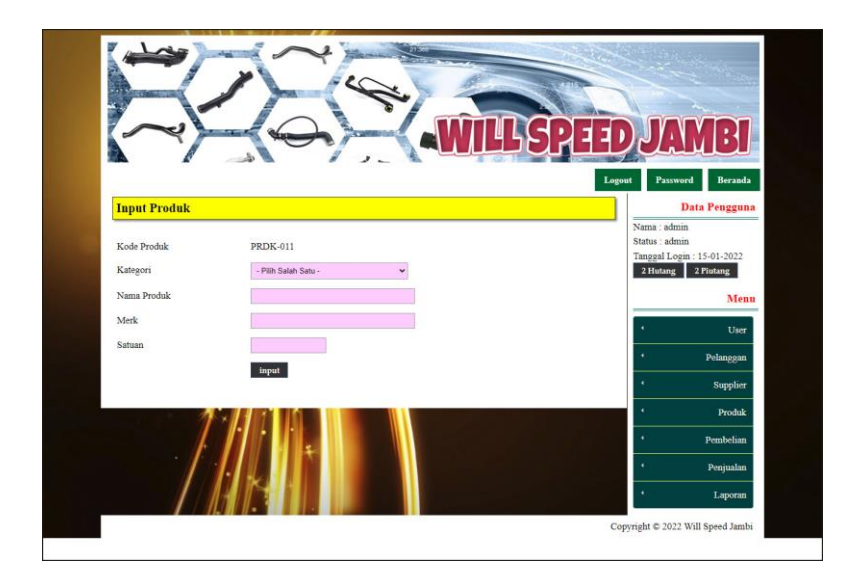

**Gambar 5.16** *Input* **Produk**

#### 17. Halaman *Input* Pembelian

Halaman *input* pembelian merupakan halaman yang digunakan admin untuk menambah data pembelian dengan mengisi supplier, tanggal, status, jangka waktu, kode produk, harga beli, jumlah dan tanggal expired di kolom yang tersedia. Gambar 5.17 *input* pembelian merupakan hasil implementasi dari rancangan pada gambar 4.49.

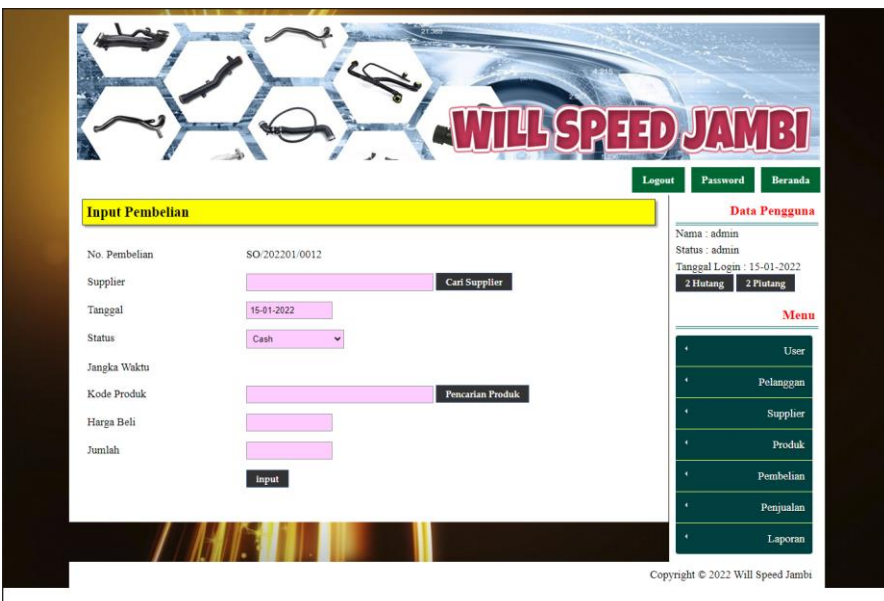

**Gambar 5.17** *Input* **Pembelian**

### 18. Halaman *Input* Penjualan

Halaman *input* penjualan merupakan halaman yang digunakan oleh admin atau karyawan untuk menambah data penjualan baru ke dalam sistem. Gambar 5.18 *input* penjualan merupakan hasil implementasi dari rancangan pada gambar 4.50.

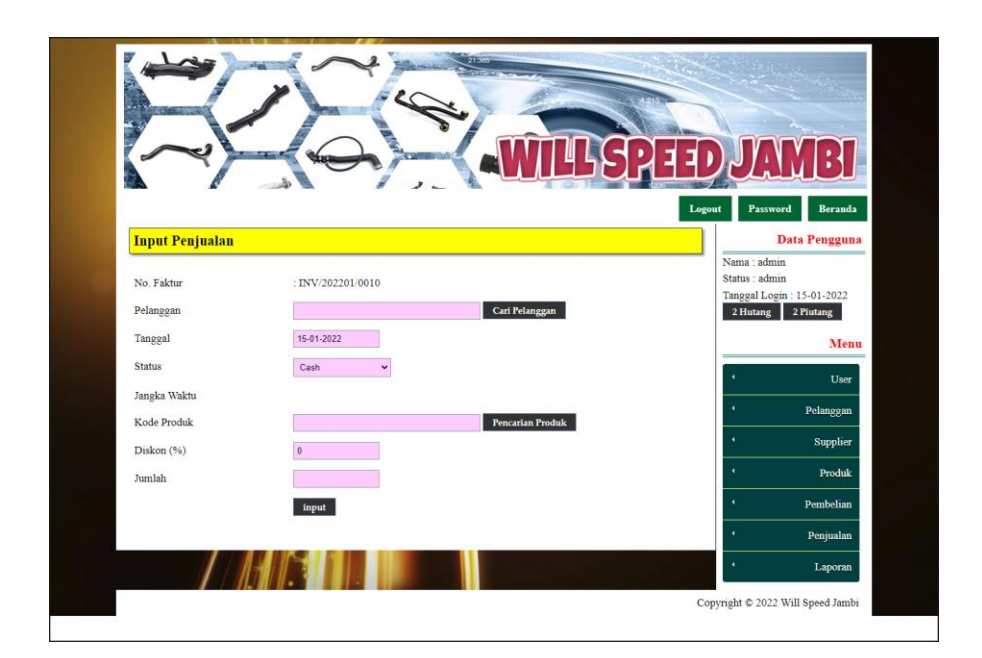

**Gambar 5.18** *Input* **Penjualan**

### **5.2 PENGUJIAN**

Untuk mengetahui keberhasilan dari implementasi sistem yang telah dilakukan, maka penulis melakukan tahap pengujian menggunakan metode *black box* dengan melakukan pengujian modul-modul yang terdapat pada sistem secara keseluruhan agar hasil yang diharapkan sesua dengan hasil yang didapat dan *white box* untuk pengujian secara code-code program. Adapun beberapa tahap pengujian dengan metode *black box* yang telah dilakukan adalah sebagai berikut :

**Tabel 5.1 Tabel Pengujian** *Login*

| N  | Deskripsi  | Prosedur  | Masukan            | Keluaran yang   | Hasil yang      | Kesimpulan |
|----|------------|-----------|--------------------|-----------------|-----------------|------------|
| 0. |            | Pengujian |                    | Diharapkan      | didapat         |            |
|    | Pengujian  | Jalankan  | Isi username $=$   | Menuju ke       | Menuju ke       | Baik       |
|    | pada login | sistem    | "admin" dan        | halaman utama   | halaman         |            |
|    |            |           | $password =$       |                 | utama           |            |
|    |            |           | "admin"            |                 |                 |            |
| 2  | Pengujian  | Jalankan  | Isi username $=$   | Message:"       | Message:"       | Baik       |
|    | pada login | sistem    | "tes" dan          | <i>Username</i> | <i>Username</i> |            |
|    |            |           | $password = "tes"$ | Atau Password   | Atau            |            |
|    |            |           |                    | Anda Tidak      | Password        |            |

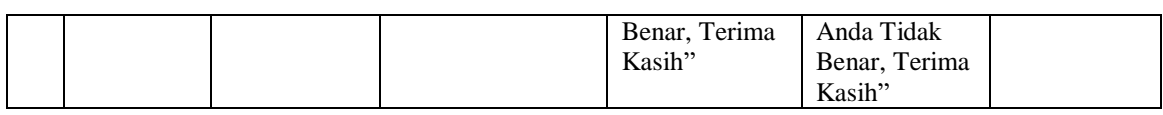

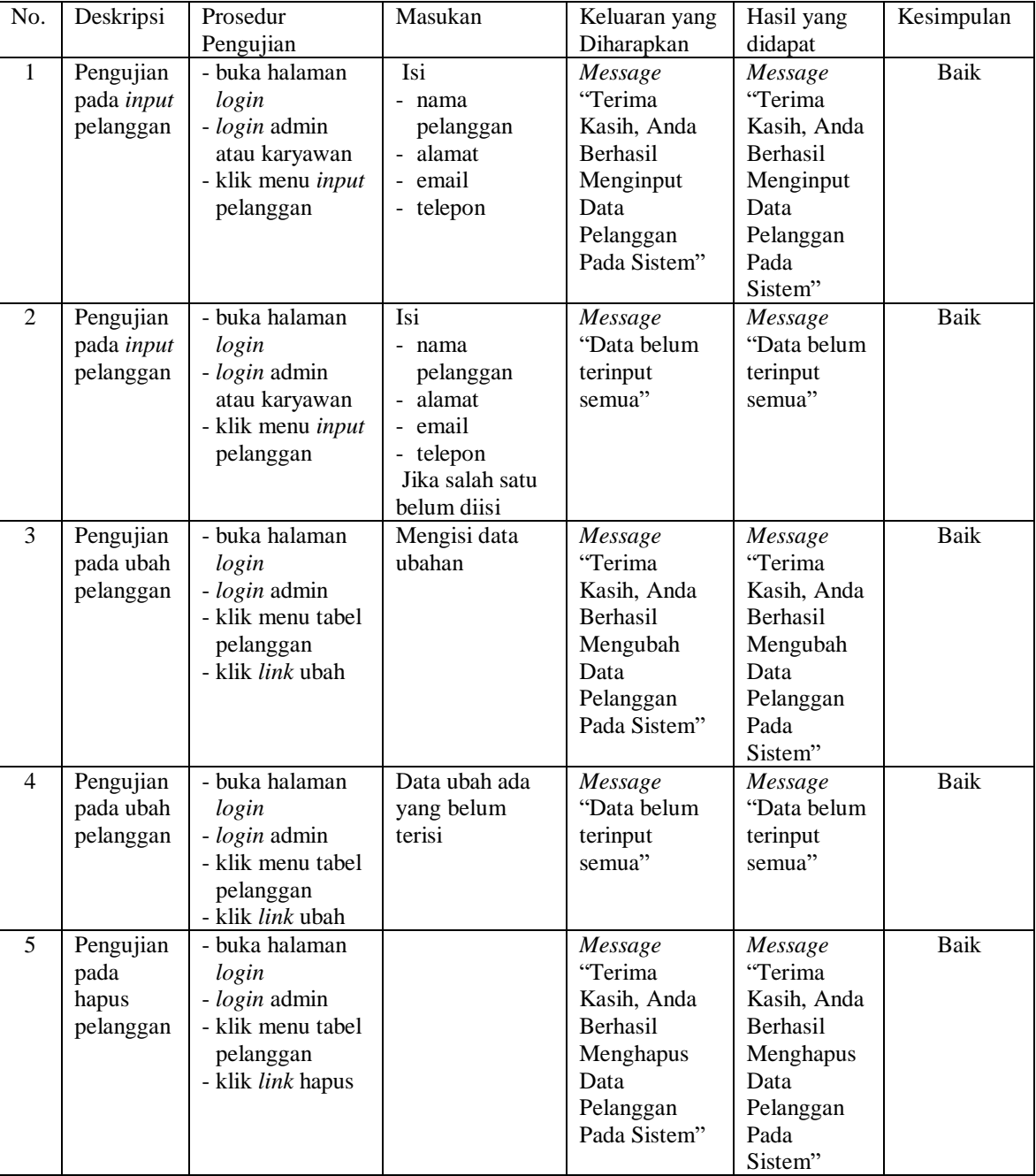

## **Tabel 5.2 Tabel Pengujian Pelanggan**

| No.          | Deskripsi                               | Prosedur                                                                                                 | Masukan                                                                                                    | Keluaran yang                                                                                                    | Hasil yang                                                                                                    | Kesimpulan  |
|--------------|-----------------------------------------|----------------------------------------------------------------------------------------------------|----------------------------------------------------------------------------------------------------|----------------------------------------------------------------------------------------------------|----------------------------------------------------------------------------------------------------|-------------|
| $\mathbf{1}$ | Pengujian<br>pada input<br>penjualan    | Pengujian<br>- buka halaman<br>login<br>- login admin<br>atau karyawan<br>- klik menu input<br>penjualan | Isi<br>- pelanggan<br>tanggal<br>- status<br>- jangka waktu<br>- kode produk<br>diskon / item<br>- jumlah                                                                                                    | Diharapkan<br>Message<br>"Terima<br>Kasih, Anda<br><b>Berhasil</b><br>Menginput<br>Data<br>Penjualan<br>Pada Sistem" | didapat<br>Message<br>"Terima<br>Kasih, Anda<br><b>Berhasil</b><br>Menginput<br>Data<br>Penjualan<br>Pada<br>Sistem" | Baik        |
| 2            | Pengujian<br>pada input<br>penjualan    | - buka halaman<br>login<br>- login admin<br>atau karyawan<br>- klik menu input<br>penjualan              | Isi<br>pelanggan<br>$\mathcal{L}^{\pm}$<br>tanggal<br>status<br>$\bar{\phantom{a}}$<br>jangka waktu<br>kode produk<br>$\overline{\phantom{a}}$<br>diskon / item<br>jumlah<br>$\blacksquare$<br>Jika salah satu<br>belum diisi | Message<br>"Data belum<br>terinput<br>semua"                                                                         | Message<br>"Data belum<br>terinput<br>semua"                                                                         | <b>Baik</b> |
| 3            | Pengujian<br>pada<br>hapus<br>penjualan | - buka halaman<br>login<br>- login admin<br>- klik menu tabel<br>penjualan<br>- klik <i>link</i> hapus   |                                                                                                    | Message<br>"Terima<br>Kasih, Anda<br><b>Berhasil</b><br>Menghapus<br>Data<br>Penjualan<br>Pada Sistem"               | Message<br>"Terima<br>Kasih, Anda<br><b>Berhasil</b><br>Menghapus<br>Data<br>Penjualan<br>Pada<br>Sistem"            | <b>Baik</b> |

**Tabel 5.3 Tabel Pengujian Penjualan**

# **Tabel 5.4 Tabel Pengujian Pembayaran Piutang**

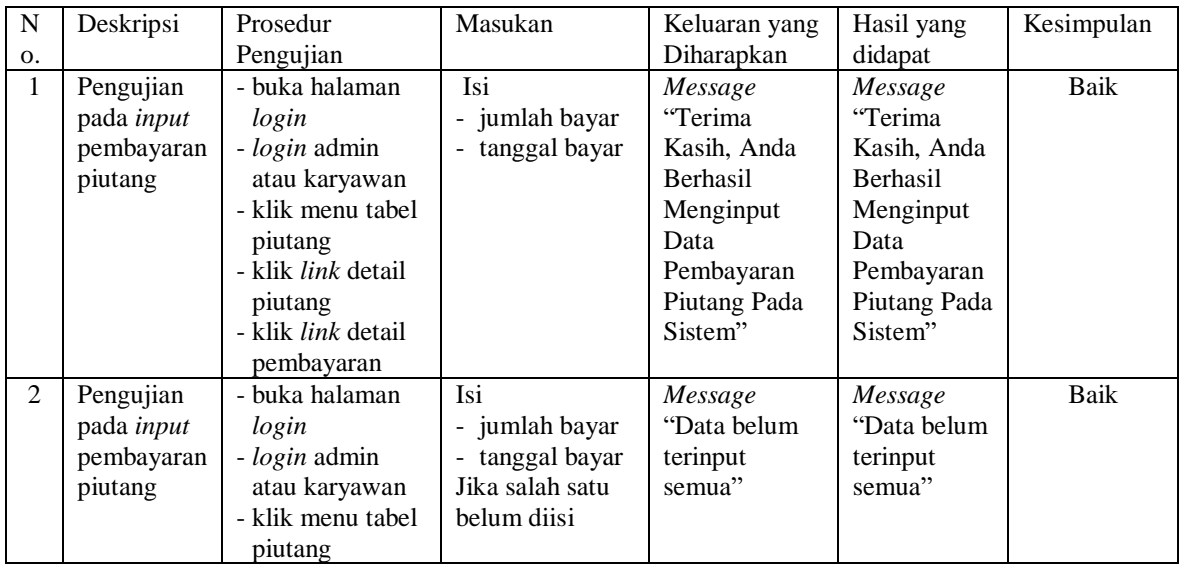

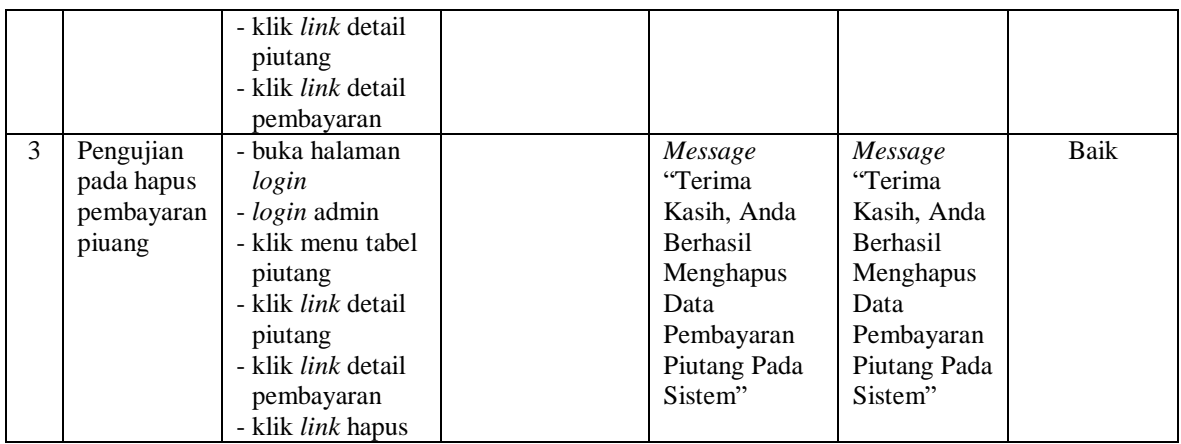

# **Tabel 5.5 Tabel Pengujian** *User*

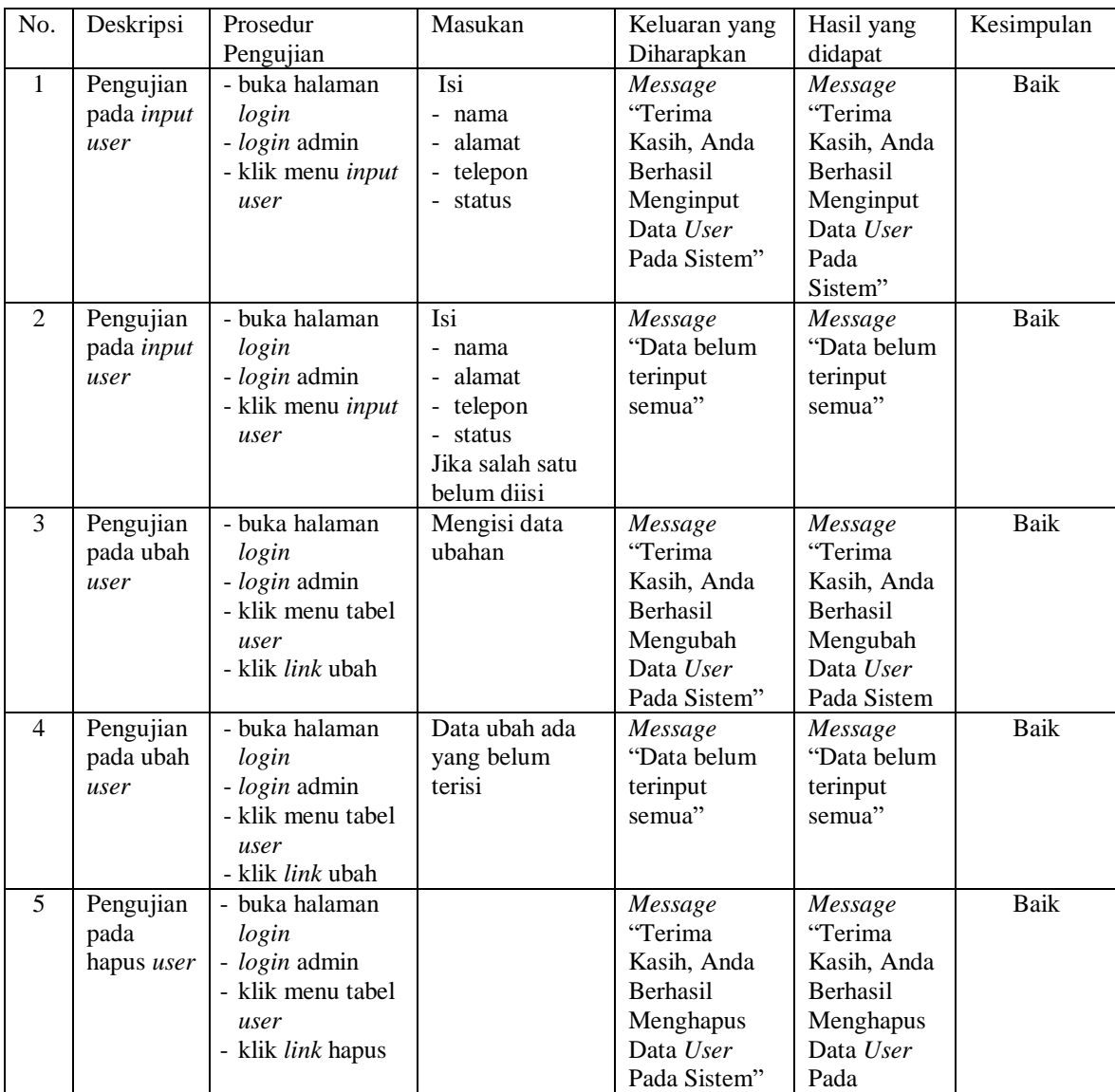

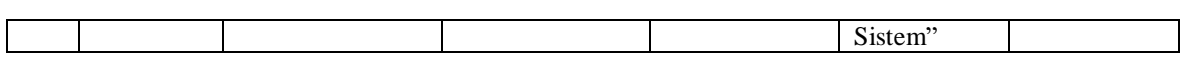

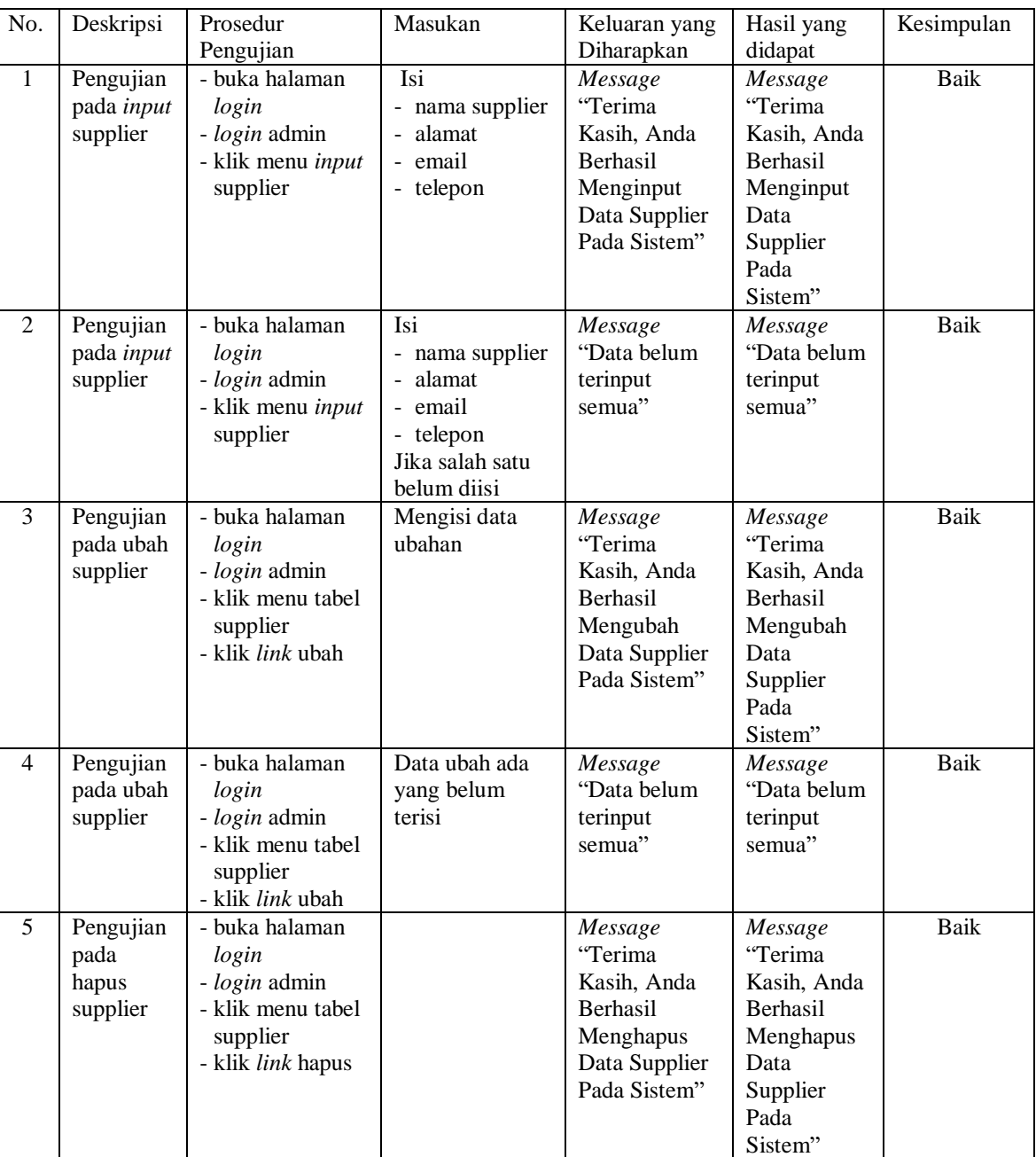

# **Tabel 5.6 Tabel Pengujian Supplier**

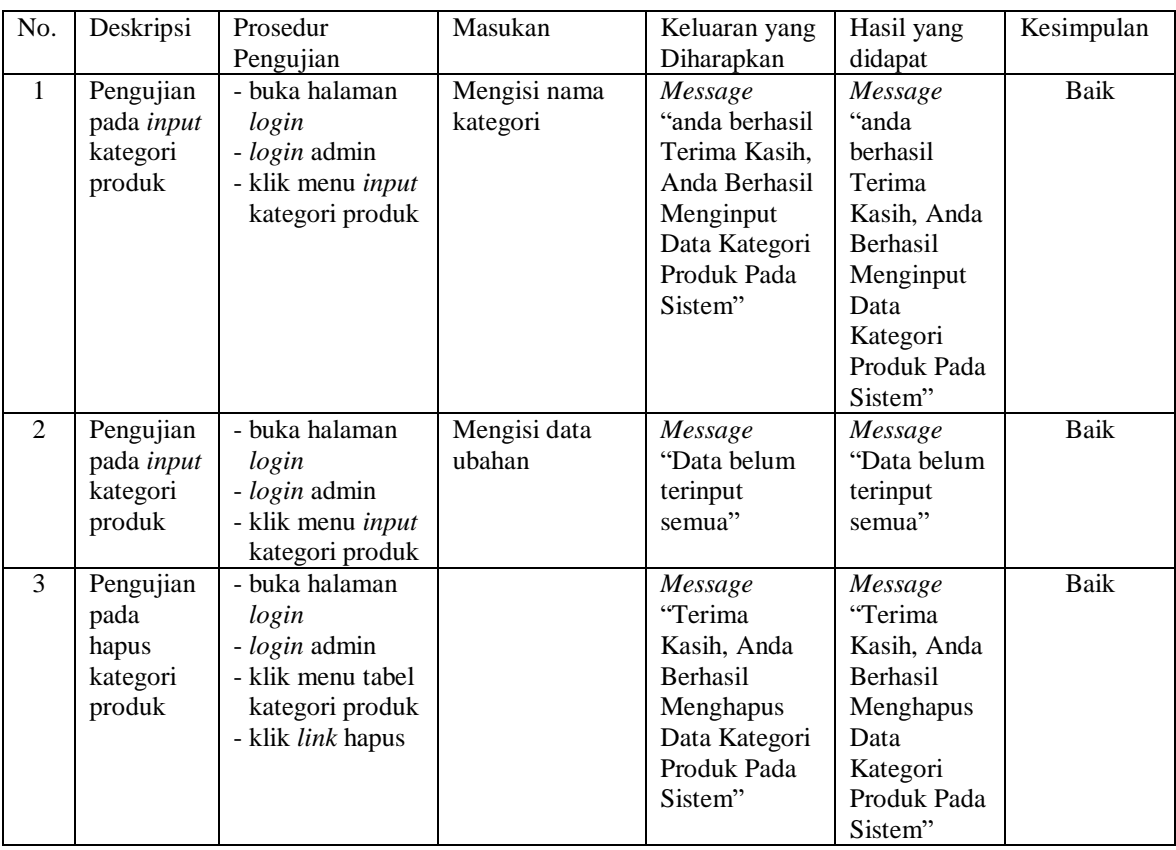

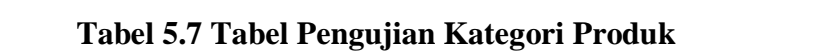

# **Tabel 5.8 Tabel Pengujian Produk**

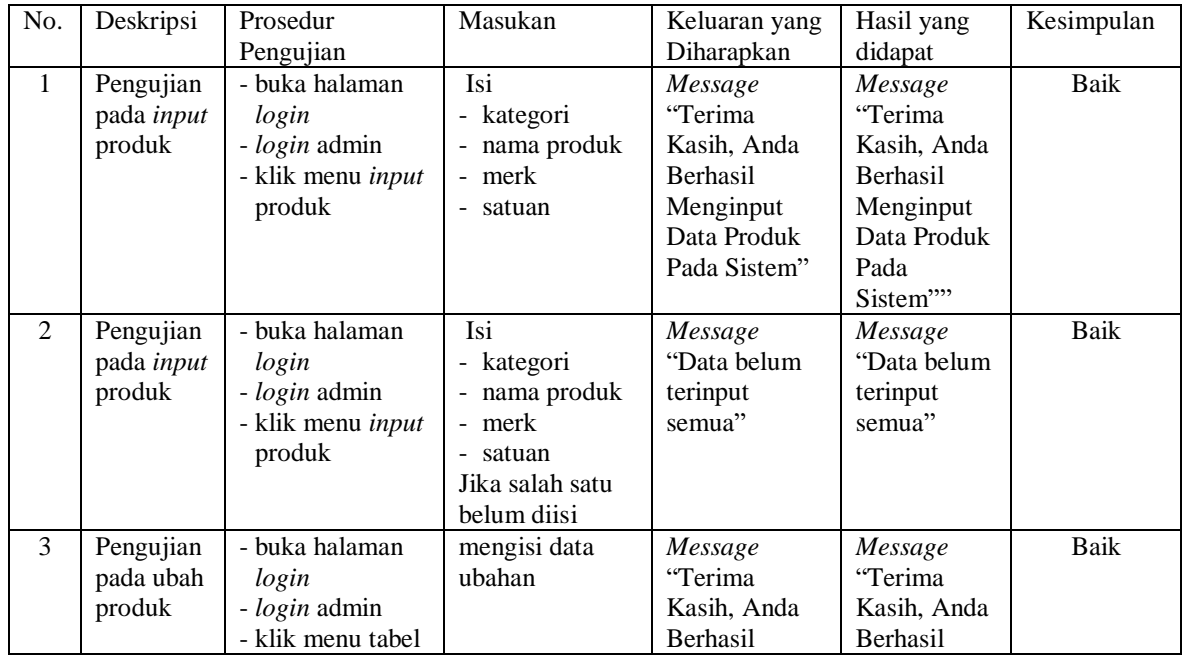

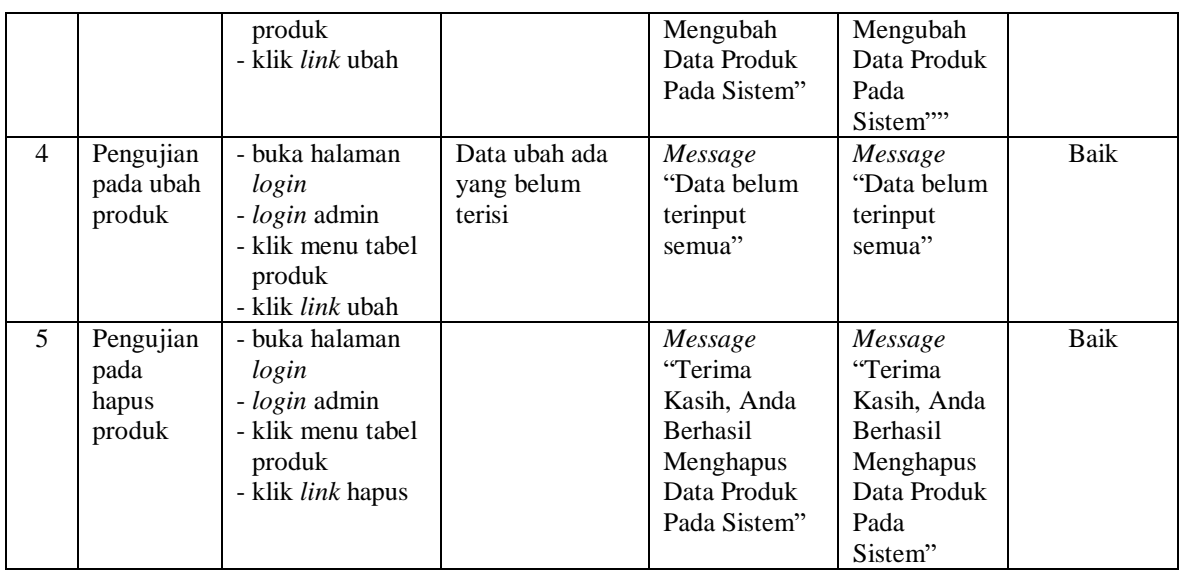

# **Tabel 5.9 Tabel Pengujian Pembelian**

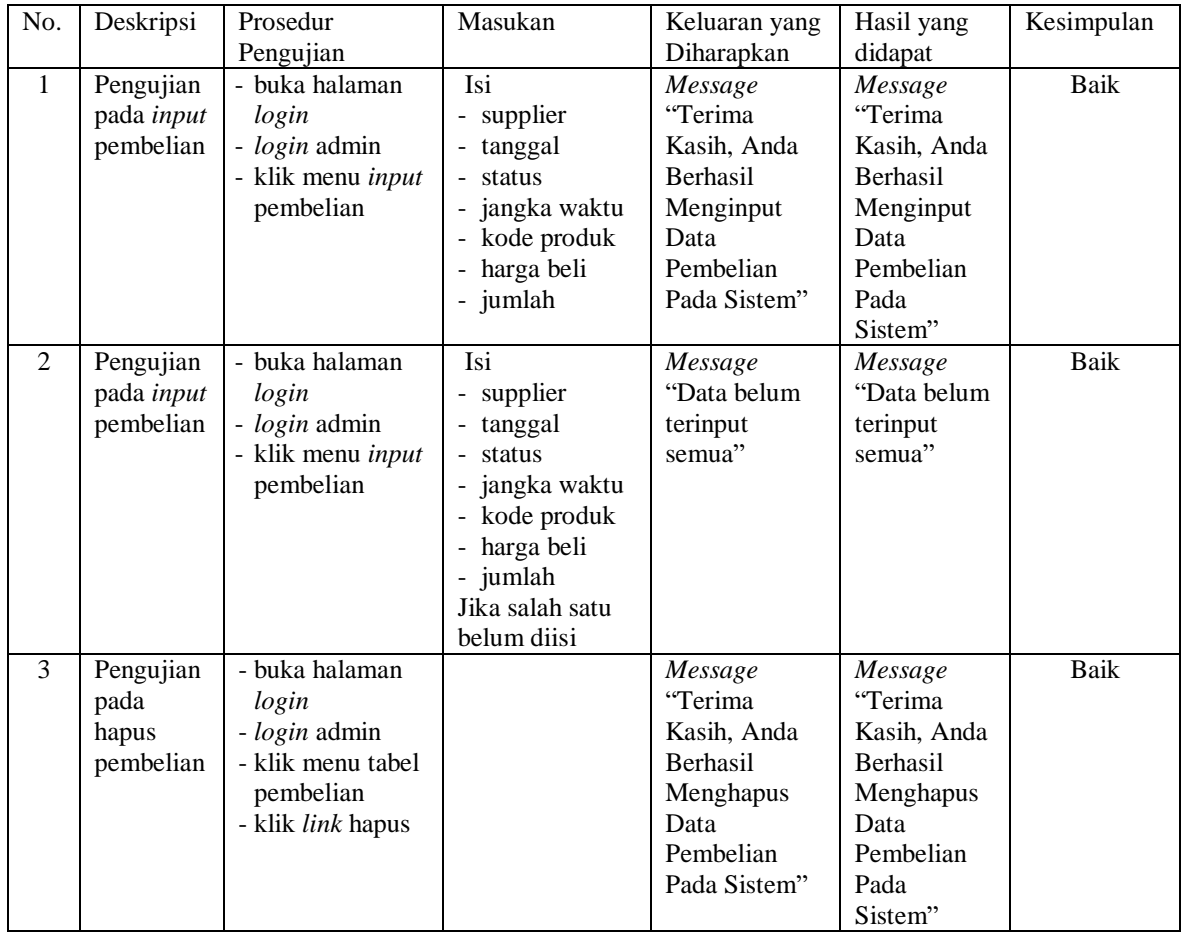

| ${\bf N}$    | Deskripsi  | Prosedur                  | Masukan         | Keluaran yang   | Hasil yang      | Kesimpulan |
|--------------|------------|---------------------------|-----------------|-----------------|-----------------|------------|
| 0.           |            | Pengujian                 |                 | Diharapkan      | didapat         |            |
| $\mathbf{1}$ | Pengujian  | - buka halaman            | Isi             | Message         | Message         | Baik       |
|              | pada input | login                     | - jumlah bayar  | "Selamat        | "Selamat        |            |
|              | pembayaran | - login admin             | - tanggal bayar | Anda Berhasil   | Anda            |            |
|              | hutang     | - klik menu tabel         |                 | Menambah        | <b>Berhasil</b> |            |
|              |            | hutang                    |                 | Data            | Menambah        |            |
|              |            | - klik <i>link</i> detail |                 | Pembayaran      | Data            |            |
|              |            | hutang                    |                 | Hutang"         | Pembayaran      |            |
|              |            | - klik <i>link</i> detail |                 |                 | Hutang"         |            |
|              |            | pembayaran                |                 |                 |                 |            |
| 2            | Pengujian  | - buka halaman            | Isi             | Message         | Message         | Baik       |
|              | pada input | login                     | - jumlah bayar  | "Data belum     | "Data belum     |            |
|              | pembayaran | - login admin             | tanggal bayar   | terinput        | terinput        |            |
|              | hutang     | - klik menu tabel         | Jika salah satu | semua"          | semua"          |            |
|              |            | hutang                    | belum diisi     |                 |                 |            |
|              |            | - klik <i>link</i> detail |                 |                 |                 |            |
|              |            | hutang                    |                 |                 |                 |            |
|              |            | - klik <i>link</i> detail |                 |                 |                 |            |
|              |            | pembayaran                |                 |                 |                 |            |
| 3            | Pengujian  | - buka halaman            |                 | Message         | Message         | Baik       |
|              | pada hapus | login                     |                 | "Terima         | "Terima         |            |
|              | pembayaran | <i>- login</i> admin      |                 | Kasih, Anda     | Kasih. Anda     |            |
|              | huang      | - klik menu tabel         |                 | <b>Berhasil</b> | <b>Berhasil</b> |            |
|              |            | hutang                    |                 | Menghapus       | Menghapus       |            |
|              |            | - klik <i>link</i> detail |                 | Data            | Data            |            |
|              |            | hutang                    |                 | Pembayaran      | Pembayaran      |            |
|              |            | - klik <i>link</i> detail |                 | Hutang Pada     | Hutang Pada     |            |
|              |            | pembayaran                |                 | Sistem"         | Sistem"         |            |
|              |            | - klik link hapus         |                 |                 |                 |            |

**Tabel 5.10 Tabel Pengujian Pembayaran Hutang**

### **5.3 ANALISIS HASIL YANG DICAPAI OLEH SISTEM**

Analisis hasil yang dicapai oleh sistem informasi pembelian dan penjualan menggunakan bahasa pemograman PHP dan DBMS MySQL untuk mengatasi permasalahan yang terjadi pada Will Speed Jambi, antara lain :

1. Sistem yang dirancang memudahkan Will Speed Jambi dalam mengelola data yang terdiri dari : data produk, data supplier, data pelanggan, data produk, data pembelian, data penjualan secara terkomputerisasi sehingga memudakan dalam pencarian dan pemberian informasi yang terbaru secara cepat dan tepat.

- 2. Sistem juga memberikan kemudahan untuk admin dan karyawan untuk melihat laporan data stok yang terbaru sehingga memudahkan untuk penjualan dan tidak terjadi stok yang berlebihan di gudang
- 3. Sistem yang dirancang juga memberikan kemudahan untuk rekap dan mencetak laporan-laporan seperti laporan pembelian, laporan penjualan dan laporan data stok produk.

Adapun kelebihan dari sistem baru ini adalah sebagai berikut :

- 1. Sistem dapat melakukan pengolahan data pembelian, penjualan, dan stok produk secara terkomputerisasi dengan cara menambah, mengubah, dan menghapus data sesuai keinginan dari pengguna sistem.
- 2. Sistem juga dapat melakukan perhitungan data stok akhir produk secara otomatis baik dengan adanya pembelian, stok akan bertambah dan untuk penjualan, stok akan berkurang.
- 3. Sistem juga dapat melakukan rekap data laporan yang perlukan khususnya untuk data pembelian dan penjualan yang ditampilkan berdasarkan tanggal yang dipilih oleh pengguna sistem dan terdapat tombol untuk mencetak laporan tersebut.

Dan kekurangan dari sistem baru ini adalah sebagai berikut :

- 1. Belum tersedia fasilitas untuk melakukan *back up database* dan pengaturan untuk *multiuser* pada jaringan.
- 2. Belum terdapat fitur yang dapat diakses dalam menggunakan *smartphone*